# **ThinkCentre**

ハードウェア交換ガイド タイプ **8104**、**8105**、**8106**、**8107** タイプ **8108**、**8109**、**8117**、**8118** タイプ **8119**、**8120**、**8121**

# **ThinkCentre**

ハードウェア交換ガイド タイプ **8104**、**8105**、**8106**、**8107** タイプ **8108**、**8109**、**8117**、**8118** タイプ **8119**、**8120**、**8121**

本マニュアルに関するご意見やご感想は、次の URL からお送りください。今後の参考にさせていただきます。 http://www.ibm.com/jp/manuals/main/mail.html

なお、日本 IBM 発行のマニュアルはインターネット経由でもご購入いただけます。詳しくは

http://www.ibm.com/jp/manuals/ の「ご注文について」をご覧ください。

(URL は、変更になる場合があります)

お客様の環境によっては、資料中の円記号(¥)がバックスラッシュ(\)と表示されたり、バックスラッシュ(\)が円記号(¥) と表示されたりする場合があります。

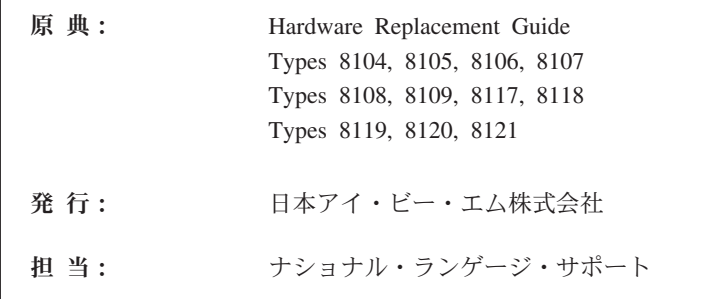

#### 第1刷 2005.6

この文書では、平成明朝体™W3、平成明朝体™W7、平成明朝体™W9、平成角ゴシック体™W3、平成角ゴシック体™ W5、および平成角ゴシック体™W7を使用しています。この(書体\*)は、(財)日本規格協会と使用契約を締結し使用し ているものです。フォントとして無断複製することは禁止されています。

注∗ 平成明朝体"W3、平成明朝体"W7、平成明朝体"W9、 平成角ゴシック体™N3、平成角ゴシック体™N5、平成角ゴシック体™N7

**© Copyright Lenovo 2005. Portions © Copyright International Business Machines Corporation 2005. All rights reserved.**

© Copyright IBM Japan 2005

## 目次

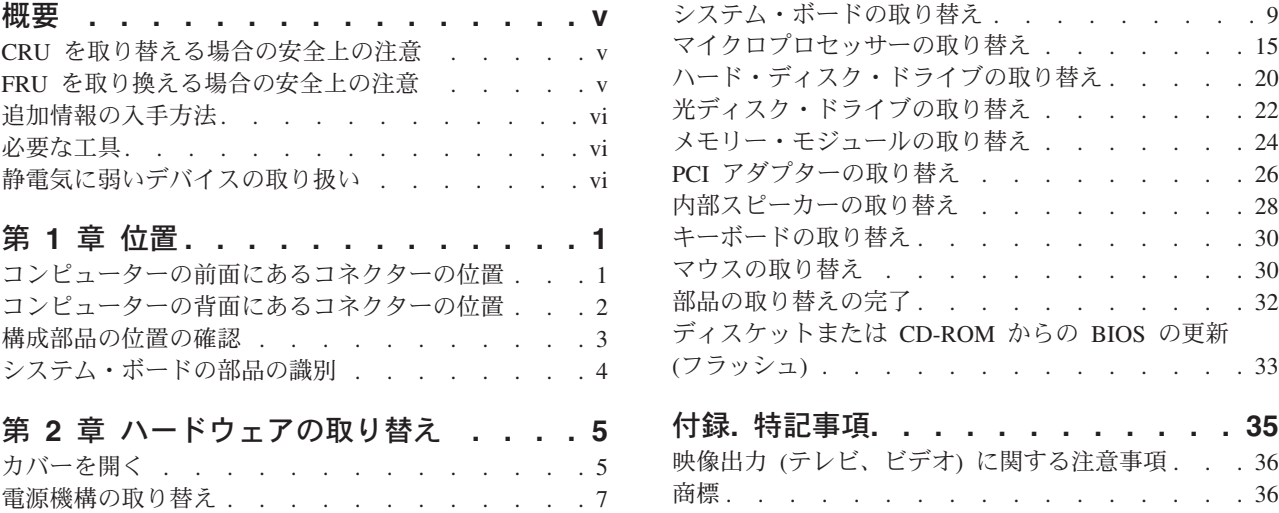

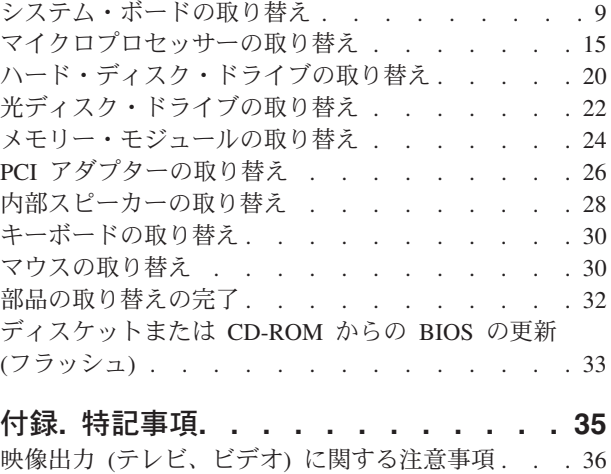

## <span id="page-6-0"></span>概要

この資料が対象とするのは、お客様での取替え可能部品 (CRU) を取り替えるお客様 と、現場交換可能ユニット (FRU) を取り替える熟練したサービス担当者です。この 資料では、CRU と FRU のことを部品と表現しています。

この資料には、すべての部品に関する手順が記述されているわけではありません。 熟練したサービス担当者が、ステップ形式の手順がなくても、ケーブル、スイッ チ、および特定の機械部品を取り替えられることを想定しています。

この資料には、以下の部品の取り替えの方法が記載してあります。

注**: Lenovo** 社が提供している部品のみ使用してください。

- v 電源機構
- システム・ボード
- v マイクロプロセッサー
- v ハード・ディスク・ドライブ
- 光ディスク・ドライブ
- v メモリー・モジュール
- v PCI アダプター・カード
- 内部スピーカー
- v キーボード
- マウス

### **CRU** を取り替える場合の安全上の注意

コンピューターのカバーを開けたり修復を試みたりする前に、コンピューターに同 梱されている「クイック・リファレンス」の『重要な安全上の注意』を必ずお読み ください。「クイック・リファレンス」のコピーを入手するには、WWW (ワール ド・ワイド・ウェブ) で http://www.ibm.com/jp/pc/support/ または http://www.lenovo.com/think/support/ にアクセスしてください。

#### **FRU** を取り換える場合の安全上の注意

コンピューターのカバーを開けたり修復を試みたりする前に、コンピューターの 「ハードウェア保守マニュアル」(HMM) の『重要な安全上の注意』を必ずお読みく ださい。「*HMM*」のコピーを入手するには、WWW (ワールド・ワイド・ウェブ) で http://www.ibm.com/jp/pc/support/ または http://www.lenovo.com/think/support/ にア クセスしてください。

#### <span id="page-7-0"></span>追加情報の入手方法

インターネットにアクセスすれば、ご使用のコンピューターの最新のサポート情報 を WWW (World Wide Web) から入手できます。

以下の情報を入手できます。

- CRU の取り外しと取り付けに関する指示
- CRU の取り外しと取り付けに関するビデオ
- v 資料
- トラブルシューティング情報
- 部品に関する情報
- v ダウンロードおよびドライバー
- 他の役に立つ情報源へのリンク
- サポート電話番号リスト

この情報にアクセスするには、ブラウザーで http://www.ibm.com/jp/pc/support/ また は http://www.lenovo.com/think/support/ を指定してください。

#### 必要な工具

コンピューター内の部品を交換するには、マイナスまたはプラスのドライバーが必 要になる場合があります。

#### 静電気に弱いデバイスの取り扱い

静電気は人体には無害ですが、ご使用のコンピューターの構成部品や部品には重大 な損傷を与える可能性があります。

部品を交換する場合、障害のある部品をコンピューターから取り外し、新しい部品 を取り付ける準備ができるまで、新しい部品の入った帯電防止パッケージは開けな い でください。

静電気による損傷を回避するために、部品やその他のコンピューターの構成部品を 取り扱う際には、次の注意を守ってください。

- v 身体の動きを最小限にとどめる。動作が多いと、周囲に静電気が帯電する可能性 があります。
- v 部品およびその他のコンピューターの構成部品は常に注意して取り扱う。アダプ ター、メモリー・モジュール、システム・ボード、およびマイクロプロセッサー を取り扱うときは、端を持ってください。回路のはんだ付けした部分には決して 手を触れないでください。
- v 他の人が部品やその他のコンピューターの構成部品に触れないようにする。
- v 新しい部品を取り付ける前に、部品が入っている帯電防止パッケージを、コンピ ューターの金属の拡張スロット・カバーまたはその他の塗装されていない金属面 に少なくとも 2 秒間接触させる。これによって、パッケージや人体の静電気を放 電することができます。
- v 新しい部品を帯電防止パッケージから取り出した際には、部品はできるだけ下に 置かず、直接コンピューターに取り付ける。これができない場合は、部品が入っ ていた帯電防止パッケージを平らな場所に置き、その上に部品を置くようにして ください。
- v コンピューターのカバーやその他の金属面の上に部品を置かないようにする。

## <span id="page-10-0"></span>第 **1** 章 位置

この章には、コンピューターのさまざまなコネクター、制御機器、および構成部品 の位置を確認するのに役立つ図が記載されています。コンピューターのカバーを開 けるには、 5 [ページの『カバーを開く』を](#page-14-0)参照してください。

## コンピューターの前面にあるコネクターの位置

次の図は、コンピューターの前面にあるコネクターの位置を示しています。

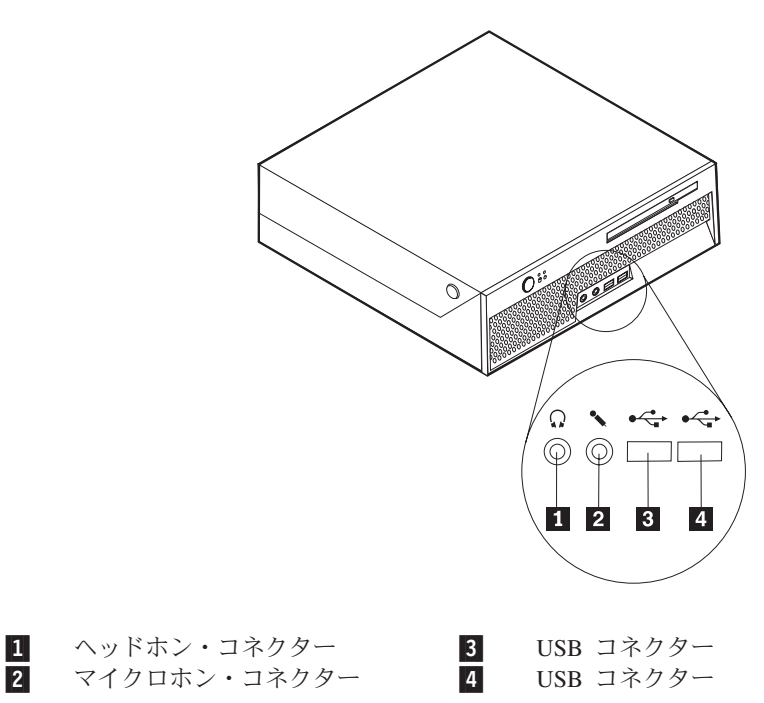

## <span id="page-11-0"></span>コンピューターの背面にあるコネクターの位置

次の図は、コンピューターの背面にあるコネクターの位置を示しています。

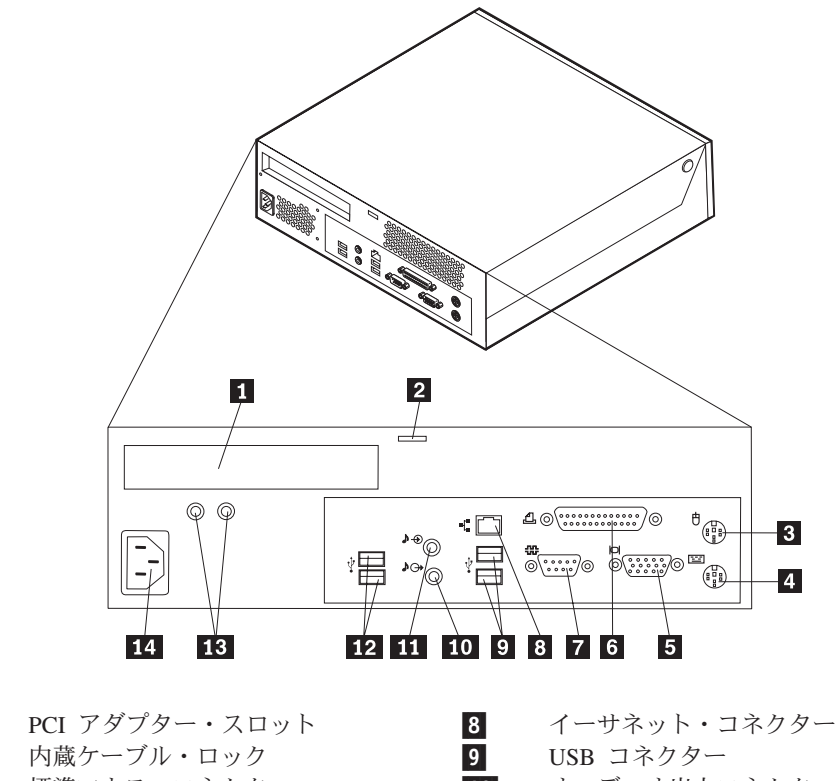

1-2-内蔵ケーブル・ロック <u>3</u> 標準マウス・コネクター 10 4-標準キーボード・コネクター 11 5-VGA モニター・コネクター 12 <u>6</u> パラレル・コネクター 13 7-シリアル・コネクター 14

10 オーディオ出力コネクター オーディオ入力コネクター USB コネクター 13 診断 LED 電源コネクター

## <span id="page-12-0"></span>構成部品の位置の確認

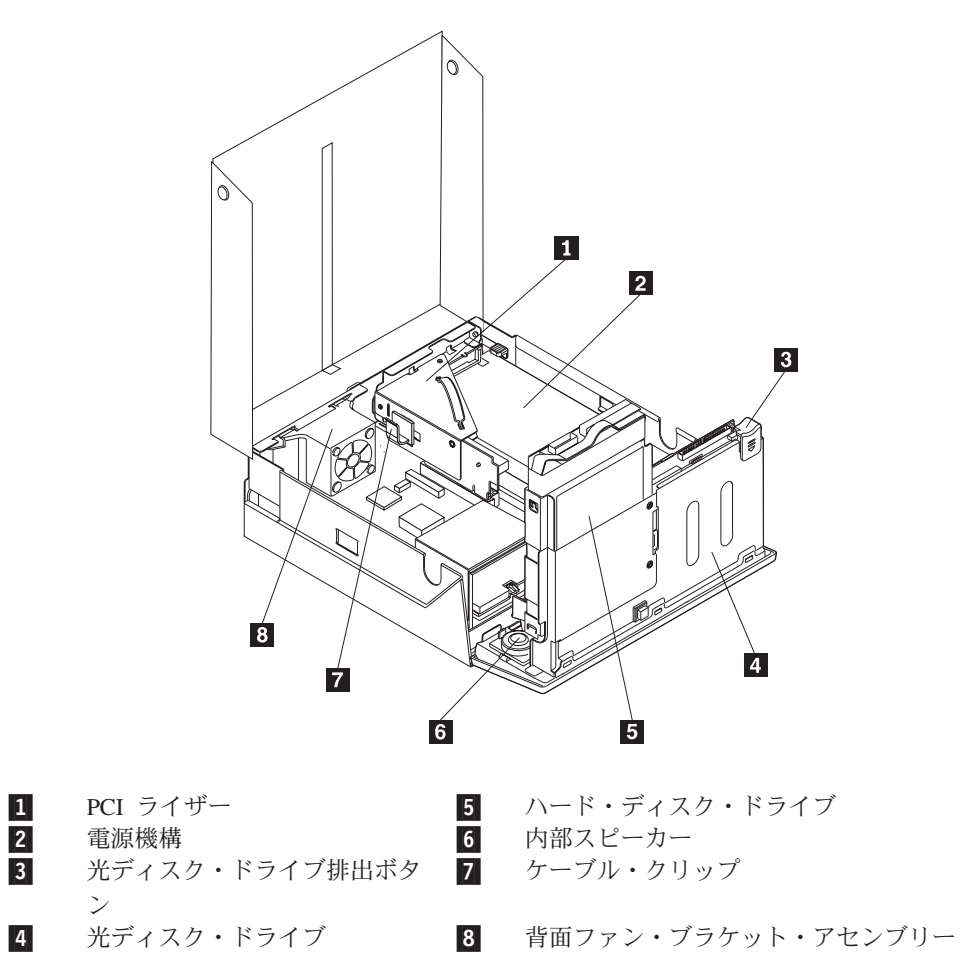

次の図で、コンピューター内部の各構成部品の位置を確認してください。

## <span id="page-13-0"></span>システム・ボードの部品の識別

システム・ボード (プレーナーまたはマザーボードともいう) は、コンピューターの 中心となる回路ボードです。これは、基本的なコンピューター機能を提供し、さま ざまな装置をサポートします。

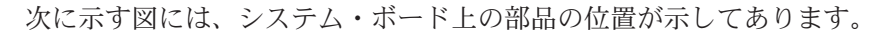

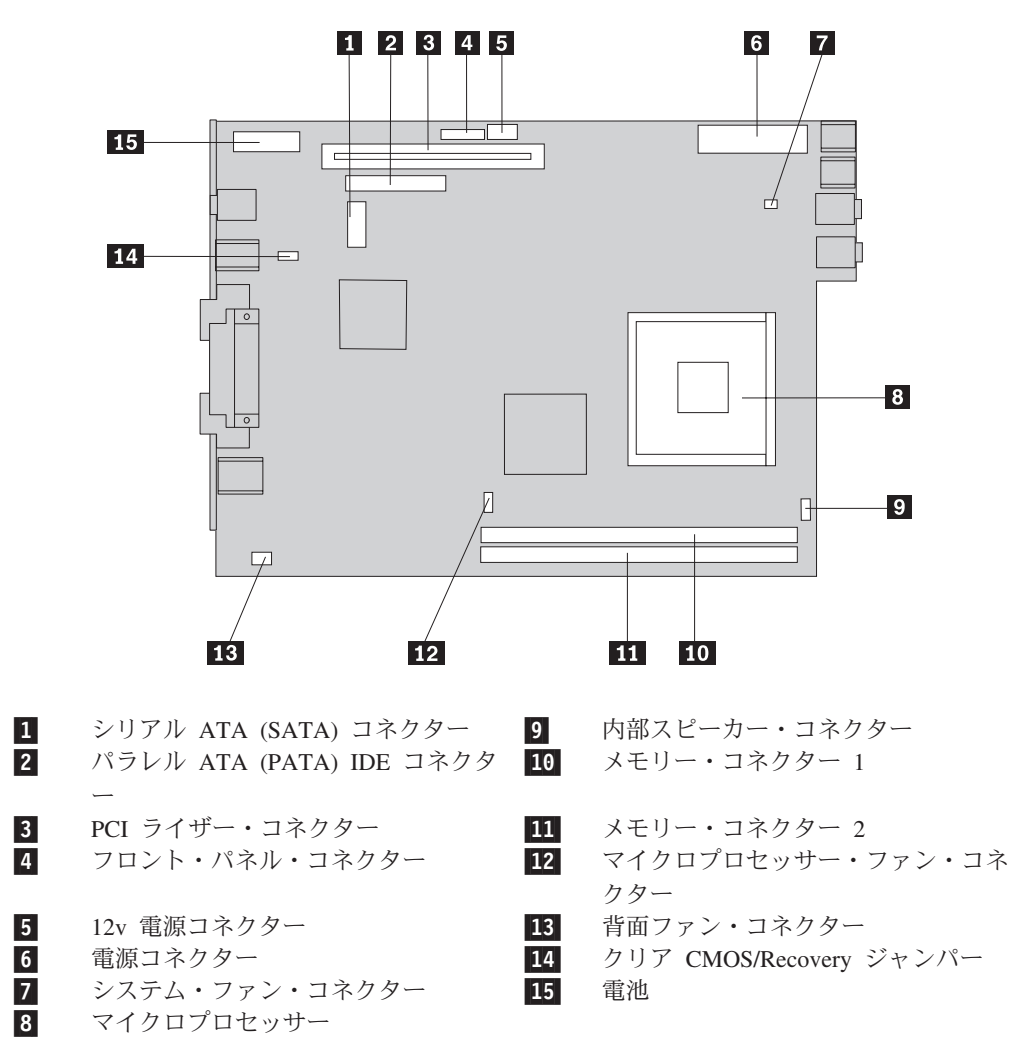

注**:** ご使用のコンピューターは、2 つのダブル・データ・レート 2 (DDR2) のデュ アル・インライン・メモリー・モジュール (DIMM) をサポートします。

## <span id="page-14-0"></span>第 **2** 章 ハードウェアの取り替え

#### 重要

コンピューターのカバーを開けたり修復を試みたりする前に、コンピューターに同梱されて いる「クイック・リファレンス」またはコンピューターの「ハードウェア保守マニュアル」 (HMM) の『重要な安全上の注意』を必ずお読みください。「クイック・リファレンス」ま たは「*HMM*」のコピーを入手するには、http://www.ibm.com/jp/pc/support/ または http://www.lenovo.com/think/support/ にアクセスしてください。

注**: Lenovo** 社が提供している部品のみ使用してください。

カバーを開く

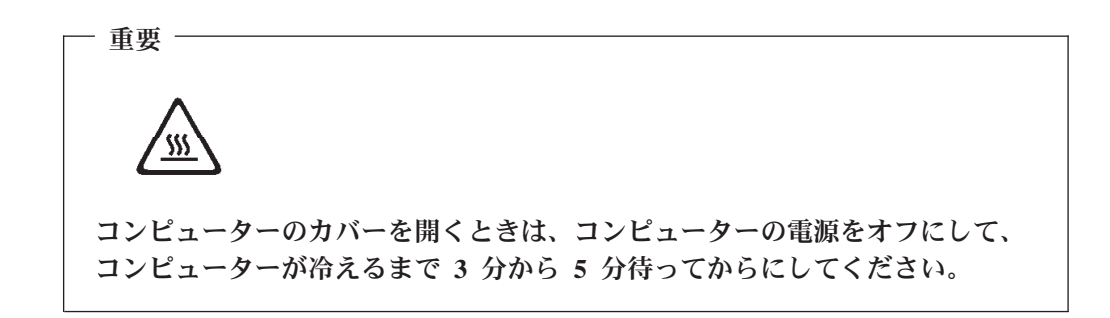

コンピューターのカバーを開くには、次のようにします。

- 1. ディスケット、CD、磁気テープなどのメディアをドライブから取り出し、オペ レーティング・システムをシャットダウンし、接続されているすべての装置の電 源をオフにします。
- 2. すべての電源コードをコンセントから抜きます。
- 3. コンピューターに接続されているすべてのケーブルを取り外します。これには、 電源コードや、入出力 (I/O) ケーブル、コンピューターに接続されているその他 のすべてのケーブルが含まれます。
- 4. カバーを保護するケンジントン・ロックなどのロック装置をすべて取り外しま す。
- 5. 下図のように、コンピューターの両側にあるボタンを押し、カバーを引き上げて コンピューターを開きます。

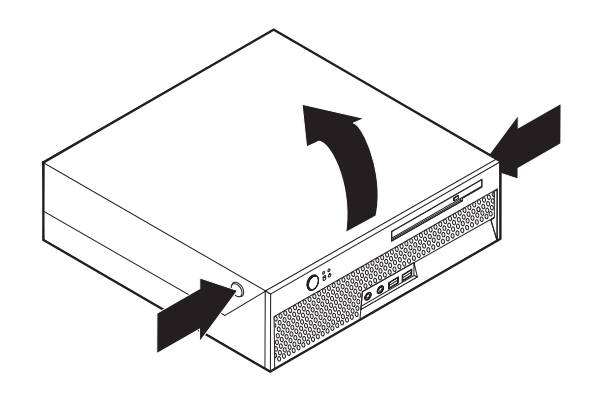

#### <span id="page-16-0"></span>電源機構の取り替え

#### 重要

コンピューターのカバーを開けたり修復を試みたりする前に、コンピューターに同梱されて いる「クイック・リファレンス」またはコンピューターの「ハードウェア保守マニュアル」 (HMM) の『重要な安全上の注意』を必ずお読みください。「クイック・リファレンス」ま たは「*HMM*」のコピーを入手するには、http://www.ibm.com/jp/pc/support/ または http://www.lenovo.com/think/support/ にアクセスしてください。

このセクションでは、電源機構の取り替えの方法を説明します。

- 1. コンピューターのカバーを開きます。 5 [ページの『カバーを開く』を](#page-14-0)参照して ください。
- 2. ドライブ・ベイ・アセンブリーを引き上げて、電源機構を扱えるようにしま す。

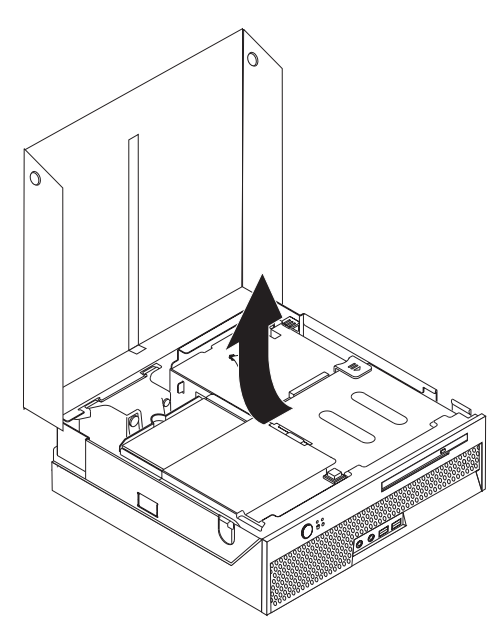

- 3. PCI ライザーを取り外します。 26 ページの『PCI [アダプターの取り替え』を](#page-35-0)参 照してください。
- 4. 電源機構を固定しているシャーシの背面の 3 本のねじを取り外します。

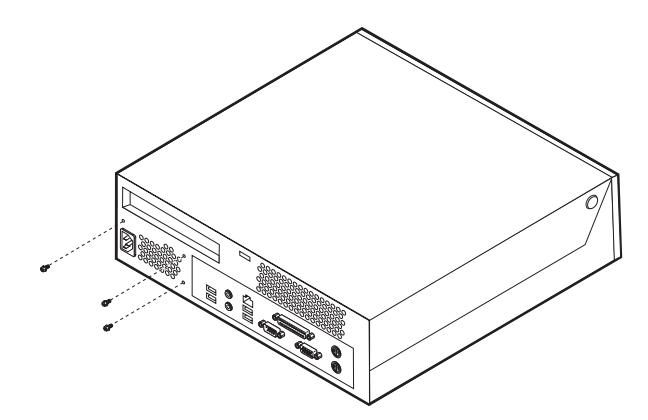

5. システム・ボード・コネクター Ⅱ および 2 、さらにすべてのドライブか ら、電源ケーブルを取り外します。

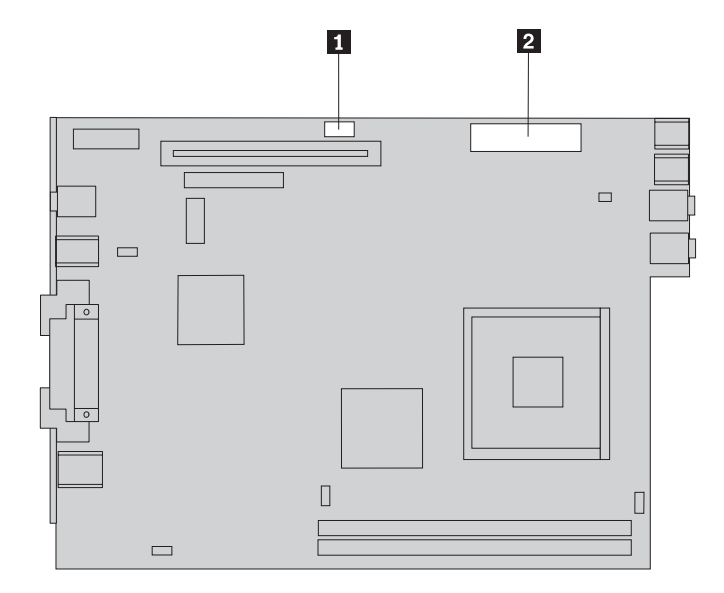

- 6. すべてのドライブから電源ケーブルを取り外します。
- 7. コンピューターから電源機構アセンブリーを取り外します。

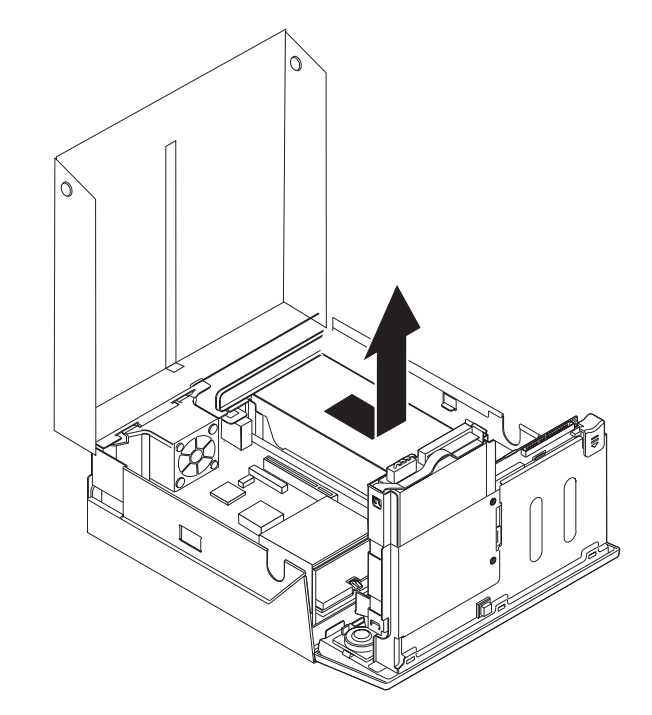

8. 新しい電源機構アセンブリーを、その電源機構アセンブリーのねじ穴とシャー シのねじ穴の位置を合わせてシャーシに取り付けます。

注**:** ねじは、提供されているものだけを使用してください。

- 9. 3 本のねじをシャーシの背面から取り付けて締め、電源機構アセンブリーを固 定します。
- 10. すべての電源ケーブルを、ドライブとシステム・ボードに再接続します。
- 11. 再度 PCI ライザーを取り付けます。

## <span id="page-18-0"></span>システム・ボードの取り替え

#### 重要

コンピューターのカバーを開けたり修復を試みたりする前に、コンピューターに同梱されて いる「クイック・リファレンス」またはコンピューターの「ハードウェア保守マニュアル」 (HMM) の『重要な安全上の注意』を必ずお読みください。「クイック・リファレンス」ま たは「*HMM*」のコピーを入手するには、http://www.ibm.com/jp/pc/support/ または http://www.lenovo.com/think/support/ にアクセスしてください。

このセクションでは、システム・ボードの取り替えの方法を説明します。

- 1. コンピューターのカバーを開きます。 5 [ページの『カバーを開く』を](#page-14-0)参照して ください。
- 2. ドライブ・ベイ・アセンブリーを引き上げて、システム・ボードを扱えるよう にします。

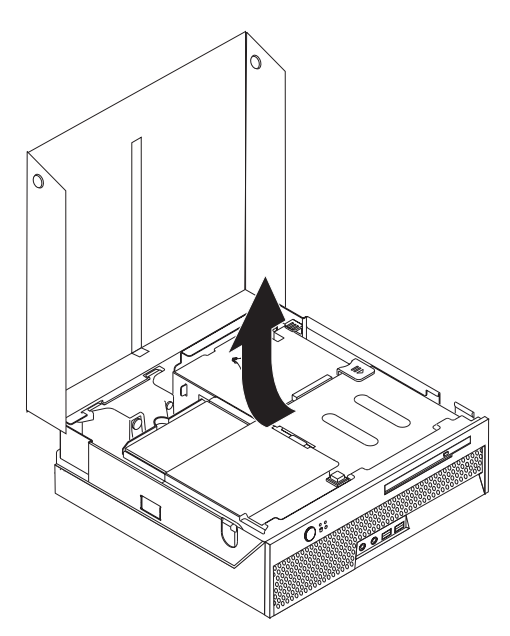

- 3. PCI ライザーを取り外します。 26 ページの『PCI [アダプターの取り替え』を](#page-35-0)参 照してください。
- 4. 背面のファン・ブラケット・アセンブリーと背面のファン・コネクターの位置 を確認します。 3 [ページの『構成部品の位置の確認』と](#page-12-0)、 4 [ページの『システ](#page-13-0) [ム・ボードの部品の識別』を](#page-13-0)参照してください。
- 5. 背面のファン・ケーブルを取り外し、背面のファン・ブラケット・アセンブリ ーを持ち上げてシステム・ボードから取り外します。
- 6. システム・ボード上のすべてのケーブル接続の配置を、注意深くメモします。 新しいシステム・ボードを取り付けるときにケーブルを正しく再接続するに は、このメモが必要になります。
- 7. システム・ボードに接続されているすべてのケーブルを取り外します。 4 [ペー](#page-13-0) [ジの『システム・ボードの部品の識別』を](#page-13-0)参照してください。

8. メモリー・モジュールの配置をメモして、故障したシステム・ボードから取り 外します。 24 [ページの『メモリー・モジュールの取り替え』を](#page-33-0)参照してくださ い。メモリー・モジュールを取り外したら、このステップに戻ります。

- 9. ヒートシンクを固定しているレバー 2 を上いっぱいまで起こして、システ ム・ボードからヒートシンク ┃ を取り外します。ヒートシンクを慎重に持ち 上げて、システム・ボードから取り外します。
	- 注**:** ヒートシンクを横向きにして清潔で平らな面に置き、ヒートシンクの裏側 の熱接合面が面に接触して汚れることがないようにしてください。

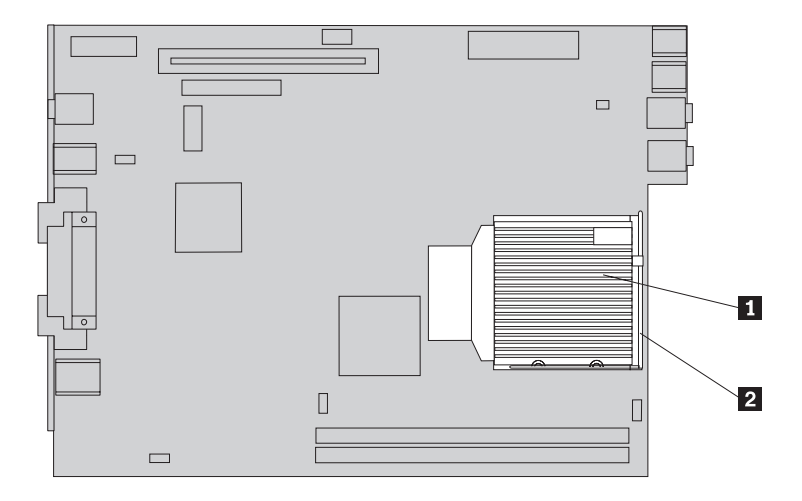

10. システム・ボードの背面のハンドルを使用して、システム・ボードとトレイを シャーシの背面から引き出します。

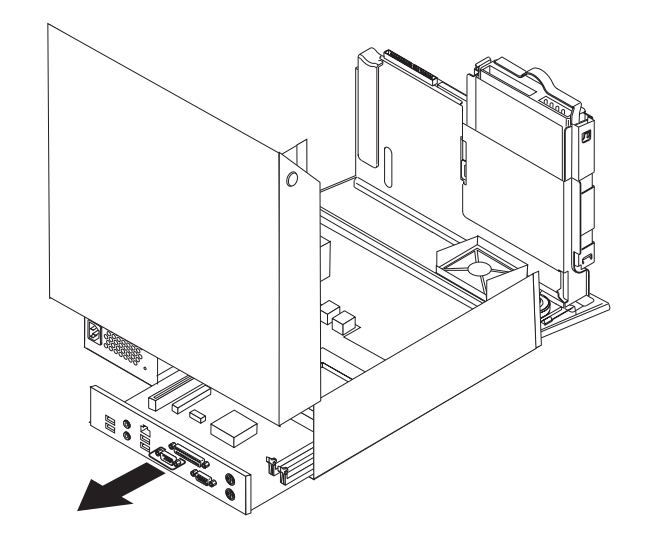

11. 故障したシステム・ボードと新しいシステム・ボードをきれいで平らな場所に 並べて置きます。

12. 故障したシステム・ボードからマイクロプロセッサーを取り外すには、マイク ロブロセッサー 2 を固定しているレバー 3 を解除してから、マイクロブ ロセッサー・リテーナー Ⅱ を完全に開くまで起こします。

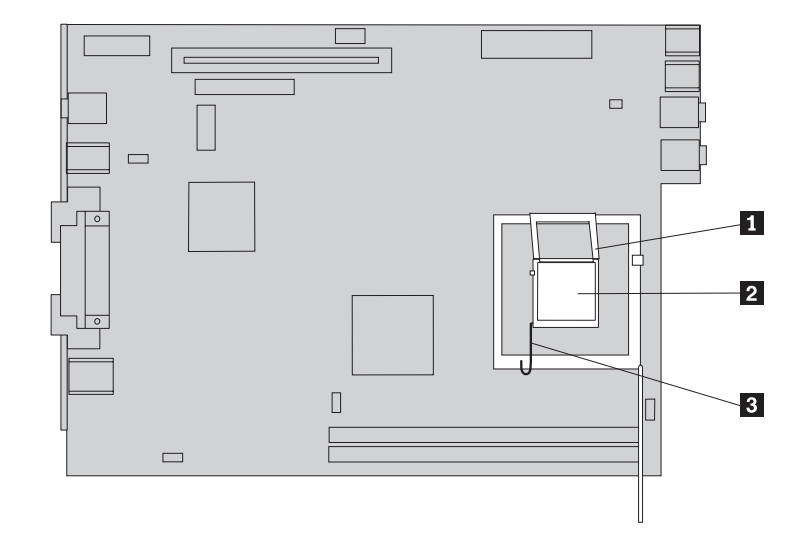

- 13. バキューム・ペン を使用して、マイクロブロセッサーを持ち上げて、シス テム・ボードのソケットから取り外します。
	- 注**:** 故障したマイクロプロセッサーを取り替える場合、新しいマイクロプロセ ッサーにバキューム・ペンが付属しています。

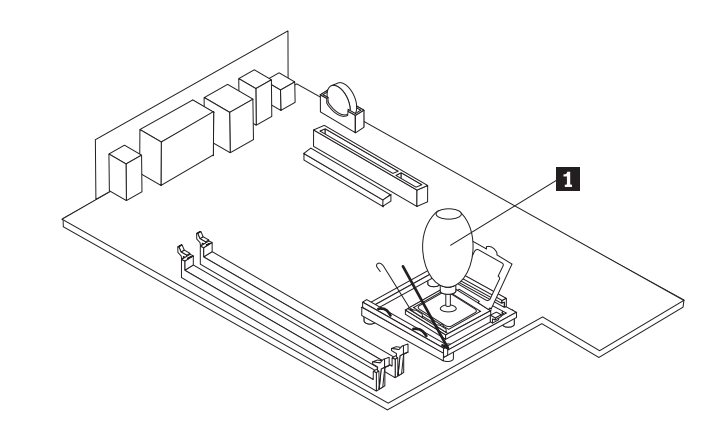

重要 マイクロプロセッサーの裏側の金接点には触れないでください。マイクロ プロセッサーに触れなければならない場合は、側面だけにしてください。

a. マイクロプロセッサーの切り欠き ┃ の方向に注意してください。これ は、マイクロプロセッサーを新しいシステム・ボードに取り付けるときに重 要です。

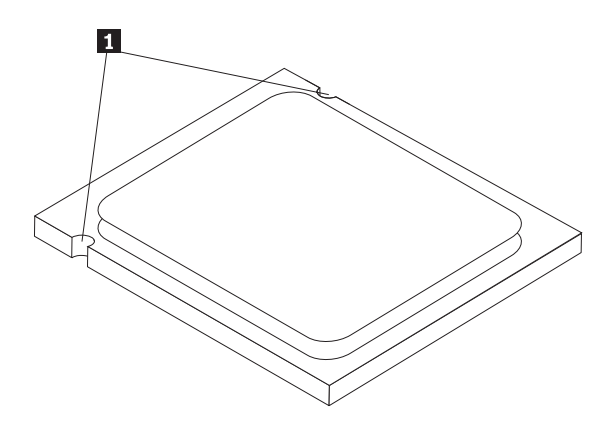

- b. ソケットが開いているとき、ソケットに何も落とさないでください。すべて の接点をできるだけ汚さないようにしてください。
- 14. 新しいシステム・ボードで、マイクロプロセッサー・リテーナーを固定してい るレバーを解除してから、このリテーナーを完全に開くまで起こします。
- 15. マイクロプロセッサーの切り欠きとマイクロプロセッサーのソケットのタブの 位置が合うように、マイクロプロセッサーの位置を合わせます。

重要 -マイクロプロセッサーをソケットに取り付けるときは、マイクロプロセッ サーの接点の損傷を防ぐために、マイクロプロセッサーが斜めにならない ようにしてください。

16. バキューム・ペン ■ を使用して、マイクロブロセッサーを新しいシステム・ ボードのシステム・ボード・ソケットにまっすぐ下ろします。

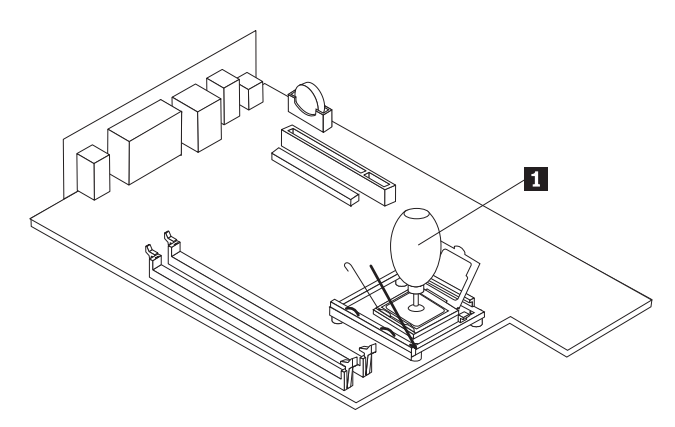

17. マイクロプロセッサー・リテーナー Ⅱ を下ろし、次にレバー 3 を下ろし てリテーナーを固定します。レバーを必ず定位置に確実にロックしてくださ い。

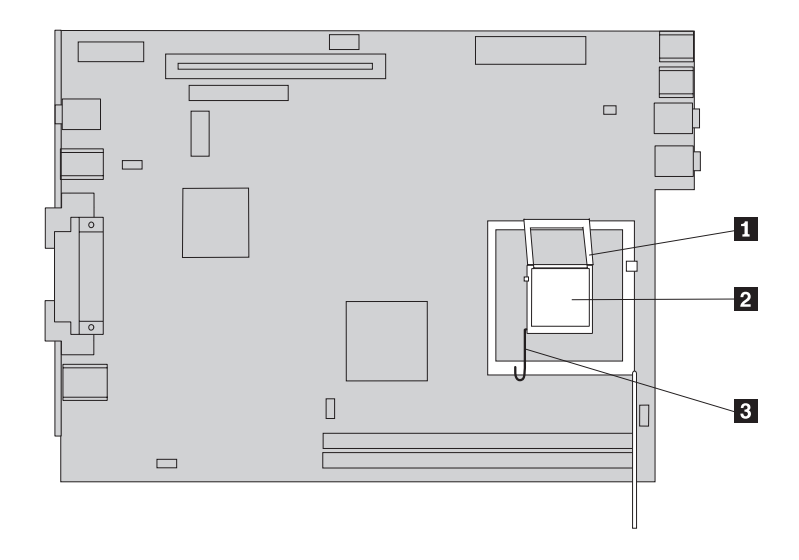

- 注**:** 黒色のプラスチックのカバーがマイクロプロセッサー・リテーナーに付い ており、新しいシステム・ボードのソケットを保護しています。マイクロ プロセッサーを定位置にロックするときに、この黒色のプラスチック・カ バーを取り外してください。この黒色のプラスチック・カバーは、故障し たシステム・ボードのマイクロプロセッサー・リテーナーに取り付けてく ださい。
- 18. 新しいシステム・ボードとトレイを、シャーシの背面に完全に収まるように取 り付けます。
- <u>19. ヒートシンク 1</u> を所定の位置に置き、レバー 2 を下ろしてヒートシンク を固定します。

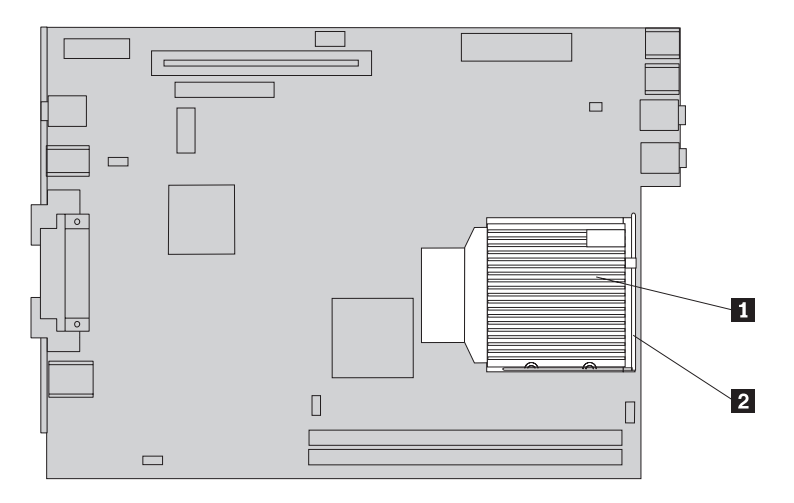

- 20. 故障したシステム・ボード上のメモリー・モジュールを、新しいシステム・ボ ード上の同じ場所に再取り付けします。 24 [ページの『メモリー・モジュールの](#page-33-0) [取り替え』を](#page-33-0)参照してください。
- 21. システム・ボードから取り外したケーブルをすべて再接続します。 4 [ページの](#page-13-0) [『システム・ボードの部品の識別』を](#page-13-0)参照してください。
- 22. 取り外した PCI ライザーを再取り付けします。 26 ページの『PCI [アダプター](#page-35-0) [の取り替え』を](#page-35-0)参照してください。
- 23. 背面のファン・ブラケット・アセンブリーを再取り付けし、ファン・ケーブル をシステム・ボードに接続します。
- 24. 32 [ページの『部品の取り替えの完了』に](#page-41-0)進みます。

## <span id="page-24-0"></span>マイクロプロセッサーの取り替え

#### 重要

コンピューターのカバーを開けたり修復を試みたりする前に、コンピューターに同梱されて いる「クイック・リファレンス」またはコンピューターの「ハードウェア保守マニュアル」 (HMM) の『重要な安全上の注意』を必ずお読みください。「クイック・リファレンス」ま たは「*HMM*」のコピーを入手するには、http://www.ibm.com/jp/pc/support/ または http://www.lenovo.com/think/support/ にアクセスしてください。

新しいマイクロプロセッサーを受け取ると、新しいヒートシンクとバキューム・ペ ンが付属しています。新しいマイクロプロセッサーには、新しいヒートシンクを使 用する必要があります。古いヒートシンクのままで新しいマイクロプロセッサーを 使用すると、コンピューターが過熱して偶発的な問題を引き起こす可能性がありま す。

重要

マイクロプロセッサーの裏側の金接点には触れないでください。マイクロプロ セッサーの取り外しと取り付けには、付属のバキューム・ペンを使用してくだ さい。マイクロプロセッサーに触れなければならない場合は、側面だけにして ください。

このセクションでは、マイクロプロセッサーの取り替えの方法を説明します。

#### 重要

マイクロプロセッサーを取り外すときは、コンピューターの電源をオフにして から少なくとも 1 時間後に行ってください。これは、マイクロプロセッサー とヒートシンク間の熱接合面を冷やすためです。

- 1. コンピューターのカバーを開きます。 5 [ページの『カバーを開く』を](#page-14-0)参照して ください。
- 2. ドライブ・ベイ・アセンブリーを引き上げて、システム・ボードを扱えるよう にします。

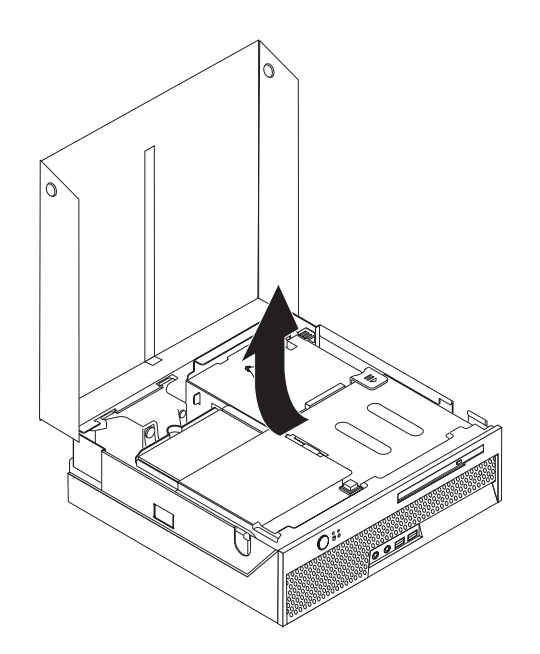

- 3. システム・ボード上のマイクロプロセッサー・ファン・コネクターの位置を確 認します。 4 [ページの『システム・ボードの部品の識別』を](#page-13-0)参照してくださ  $\mathcal{U}^{\mathcal{A}}$
- 4. システム・ボードからマイクロプロセッサー・ファン・ケーブルを取り外しま す。
- <u>5. ヒートシンクを固定しているレバー 2</u> を上いっぱいまで起こして、システ ム・ボードからヒートシンク ┃ を取り外します。ヒートシンクを慎重に持ち 上げて、システム・ボードから取り外します。

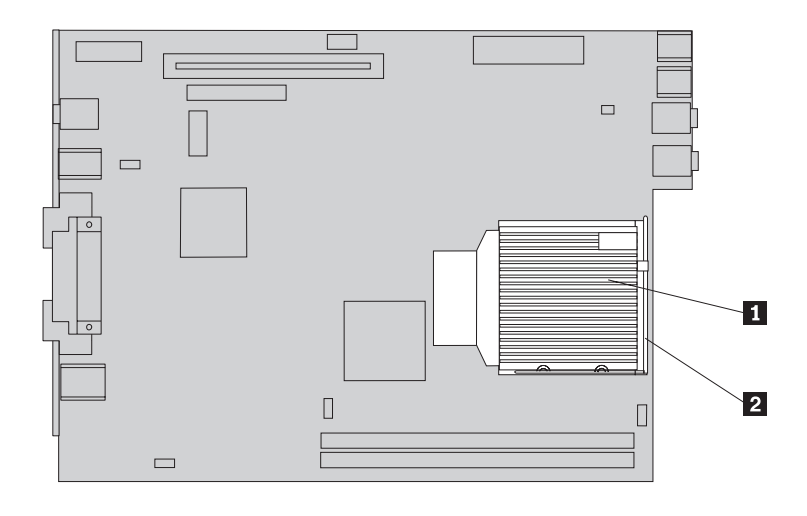

6.マイクロプロセッサー |2| を固定しているレバー |3| を解除してから、マイ クロプロセッサー・リテーナー 1▌ を完全に開くまで起こします。

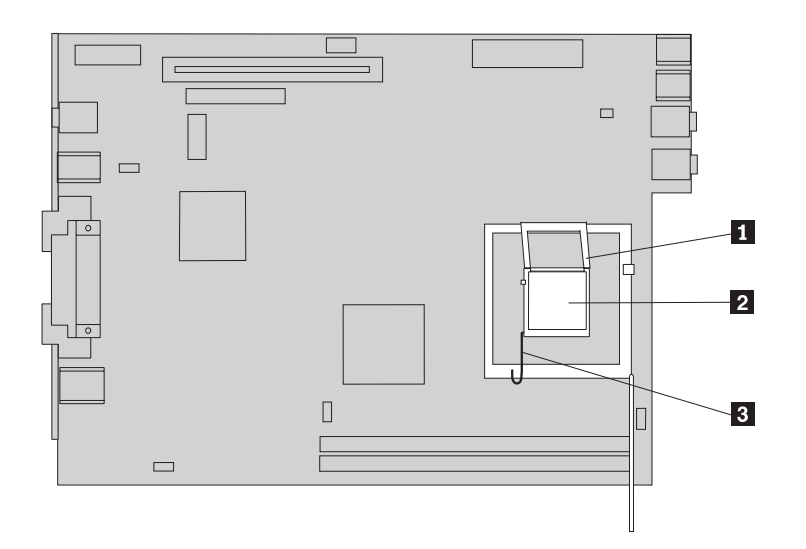

7. バキューム・ペン 1 を使用して、マイクロプロセッサーを持ち上げて、シス テム・ボードのソケットから取り外します。

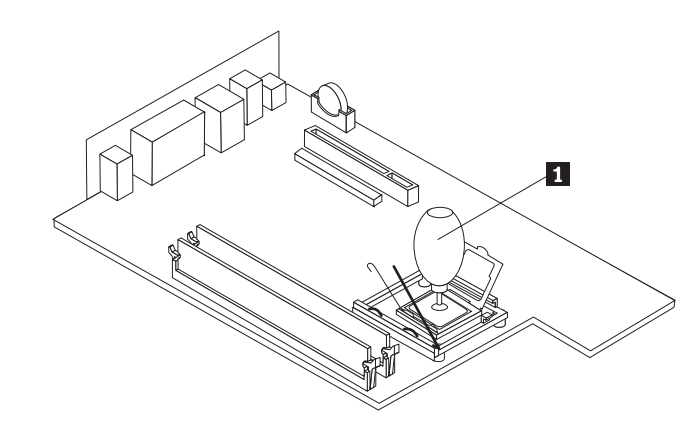

重要

マイクロプロセッサーの裏側の金接点には触れないでください。マイクロ プロセッサーに触れなければならない場合は、側面だけにしてください。

a. マイクロブロセッサーの切り欠き ┃ の方向に注意してください。これ は、マイクロプロセッサーをシステム・ボードに再取り付けするときに重要 です。

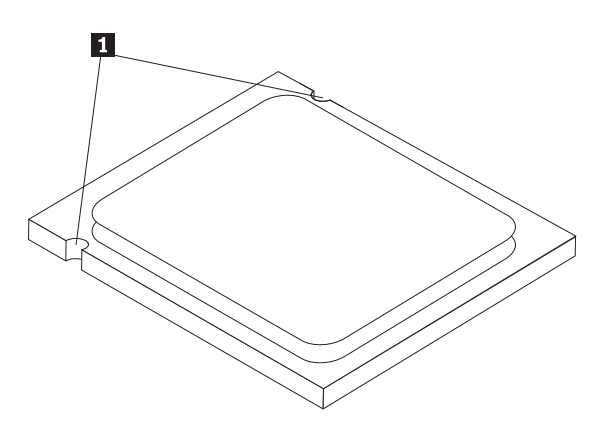

- b. ソケットが開いているとき、ソケットに何も落とさないでください。すべて の接点をできるだけ汚さないようにしてください。
- 8. マイクロプロセッサー・リテーナーのレバーが完全に開いていることを確認し てください。
- 9. マイクロプロセッサー <mark>2</mark> の金接点を保護している黒色のカバー <mark>3</mark> をほど <u>きますが、これはまだ取り外さないでください。バキューム・ペン 1</u>- を使用 して新しいマイクロプロセッサーを持ち上げ、ここで黒色のカバーを完全に取 り外します。この黒色のカバーは、古いマイクロプロセッサーに取り付けてく ださい。

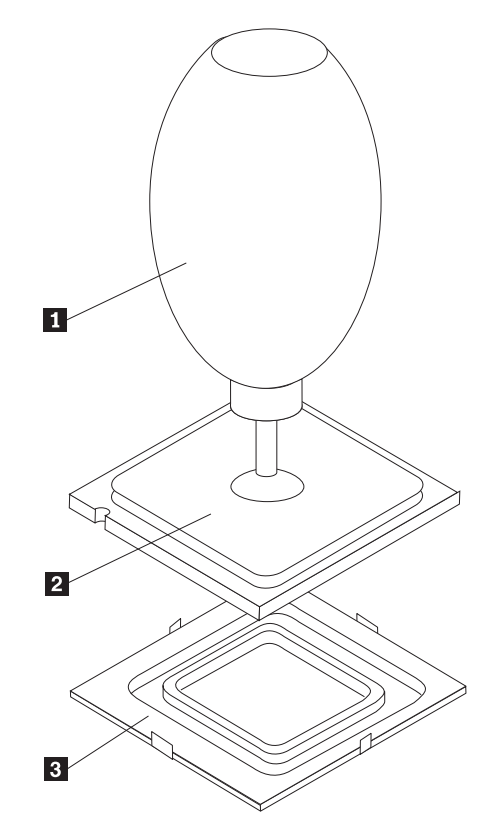

10. マイクロプロセッサーの切り欠きとマイクロプロセッサーのソケットのタブの 位置が合うように、マイクロプロセッサーの位置を合わせます。

マイクロプロセッサーをソケットに取り付けるときは、マイクロプロセッ サーの接点の損傷を防ぐために、マイクロプロセッサーが斜めにならない ようにしてください。

重要 -

11. バキューム・ペン ■ を使用して、マイクロプロセッサーをシステム・ボード のソケットにまっすぐ下ろします。

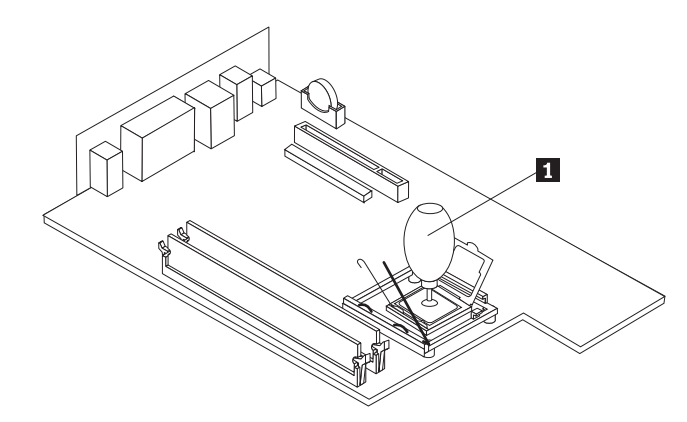

12. マイクロプロセッサー・リテーナー Ⅱ を下ろし、次にレバー 3 を下ろし てリテーナーを固定します。レバーを必ず定位置に確実にロックしてくださ い。

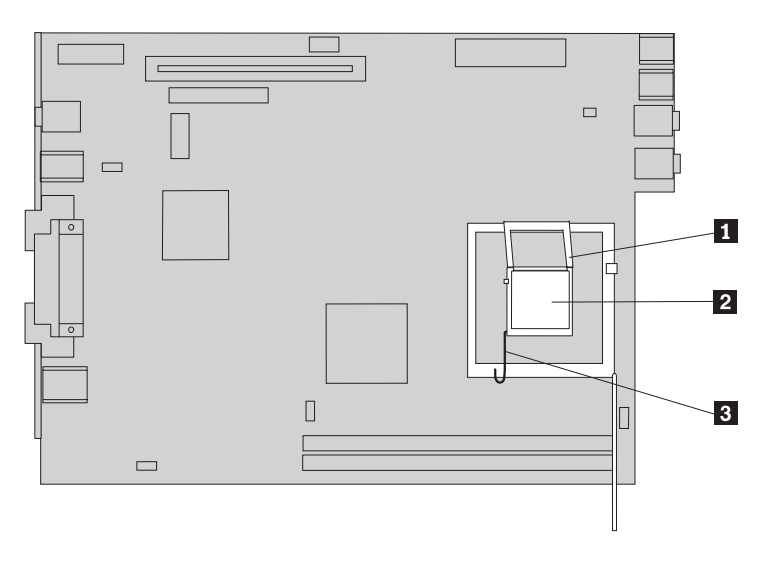

<span id="page-29-0"></span><u>13. 新しいヒートシンク 1</u> を所定の位置に置き、レバー <mark>2</mark> を下ろしてヒート シンクを固定します。

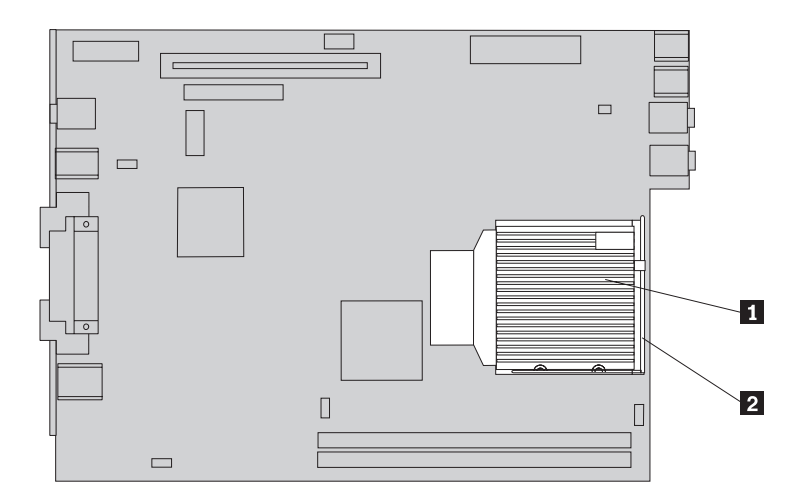

- 14. システム・ボードにマイクロプロセッサー・ファン・ケーブルを再接続しま す。
- 15. 32 [ページの『部品の取り替えの完了』に](#page-41-0)進みます。

## ハード・ディスク・ドライブの取り替え

#### 重要

コンピューターのカバーを開けたり修復を試みたりする前に、コンピューターに同梱されて いる「クイック・リファレンス」またはコンピューターの「ハードウェア保守マニュアル」 (HMM) の『重要な安全上の注意』を必ずお読みください。「クイック・リファレンス」ま たは「*HMM*」のコピーを入手するには、http://www.ibm.com/jp/pc/support/ または http://www.lenovo.com/think/support/ にアクセスしてください。

このセクションでは、ハード・ディスク・ドライブの取り替えの方法を説明しま す。

重要 新しいハード・ディスク・ドライブを受け取ると、プロダクト・リカバリー *CD* が同梱されています。プロダクト・リカバリー *CD* のセットを使用する と、ハード・ディスクの内容をコンピューターの工場出荷時の状態に復元する ことができます。工場出荷時にインストールされているソフトウェアのリカバ リーについて詳しくは、「クイック・リファレンス」の『ソフトウェアのリカ バリー』を参照してください。

ハード・ディスク・ドライブを取り替えるには、次のようにします。

1. コンピューターのカバーを開きます。 5 [ページの『カバーを開く』を](#page-14-0)参照してく ださい。

2. ドライブ・ベイ・アセンブリーを引き上げて、ハード・ディスク・ドライブを扱 えるようにします。

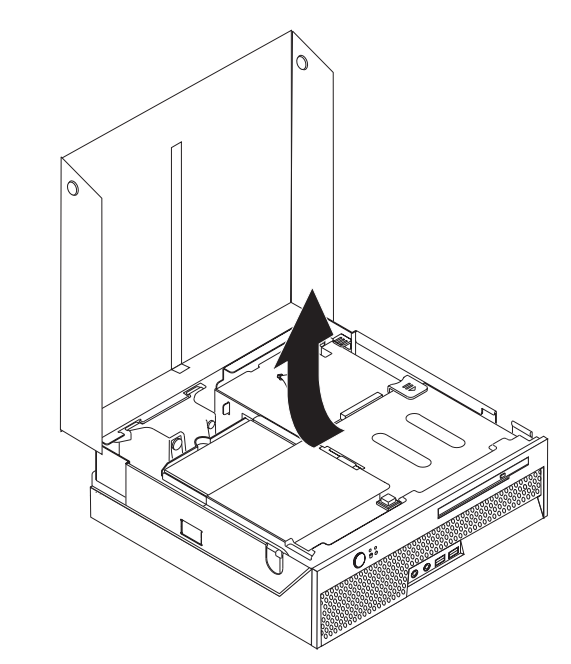

- 3. ハード・ディスク・ドライブの背面の信号ケーブルと電源ケーブルを取り外しま す。
- 4. ハード・ディスク・ドライブとブラケットを持ち上げて、ハード・ディスク・ベ イから取り外します。

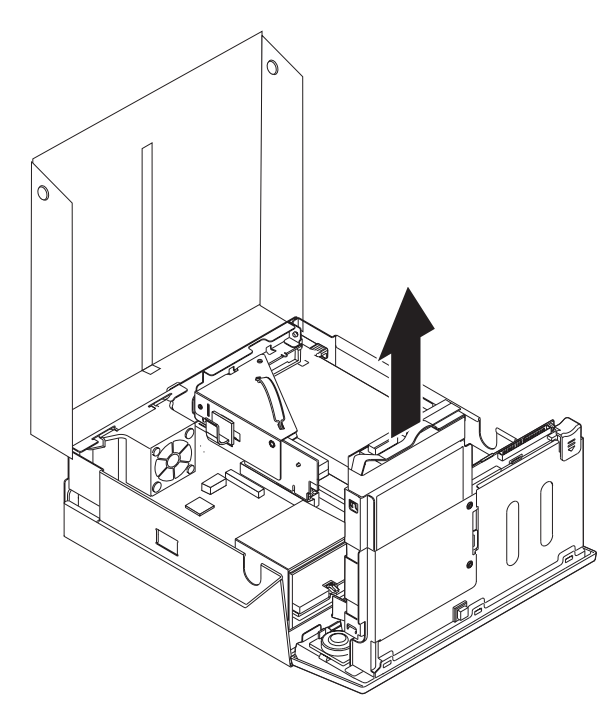

5. 故障したハード・ディスク・ドライブを滑らせて引き出せるまで青色のブラケッ トをたわませて、ドライブをブラケットから取り外します。

<span id="page-31-0"></span>6. 新しいハード・ディスク・ドライブを青色のブラケット内に取り付けるには、ブ ラケットをたわませて、ピン 1 から 4 をハード・ディスク・ドライブの穴 と位置合わせします。 ハード・ディスク・ドライブの裏側の回路ボード <mark>5</mark> に は触れないでください。

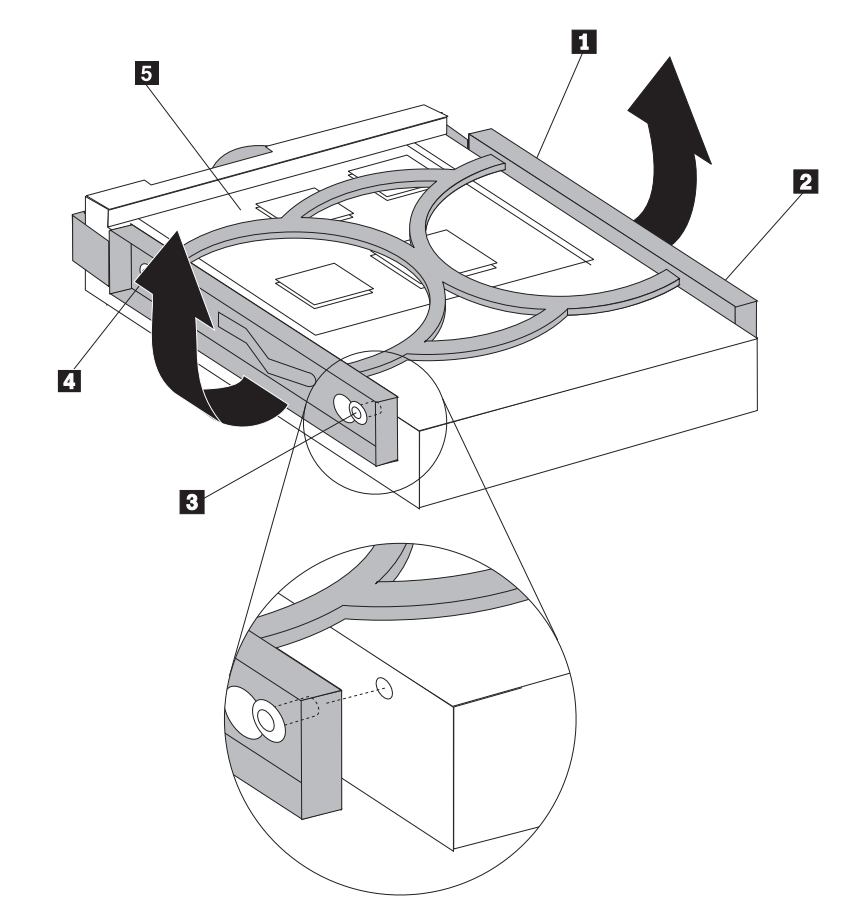

- 7. 新しいハード・ディスク・ドライブを、ハード・ディスク・ベイの所定の位置に きちんと留まるまで挿入します。
- 8. ハード・ディスク・ドライブの背面の信号ケーブルと電源ケーブルを接続しま す。
- 9. 32 [ページの『部品の取り替えの完了』に](#page-41-0)進みます。

## 光ディスク・ドライブの取り替え

#### 重要

コンピューターのカバーを開けたり修復を試みたりする前に、コンピューターに同梱されて いる「クイック・リファレンス」またはコンピューターの「ハードウェア保守マニュアル」 (HMM) の『重要な安全上の注意』を必ずお読みください。「クイック・リファレンス」ま たは「*HMM*」のコピーを入手するには、http://www.ibm.com/jp/pc/support/ または http://www.lenovo.com/think/support/ にアクセスしてください。

このセクションでは、光ディスク・ドライブの取り替えの方法を説明します。

1. コンピューターのカバーを開きます。 5 [ページの『カバーを開く』を](#page-14-0)参照してく ださい。

<span id="page-33-0"></span>2. 光ディスク・ドライブ排出ボタンを押し、光ディスク・ドライブを滑らせてコン ピューターの前面から引き出します。

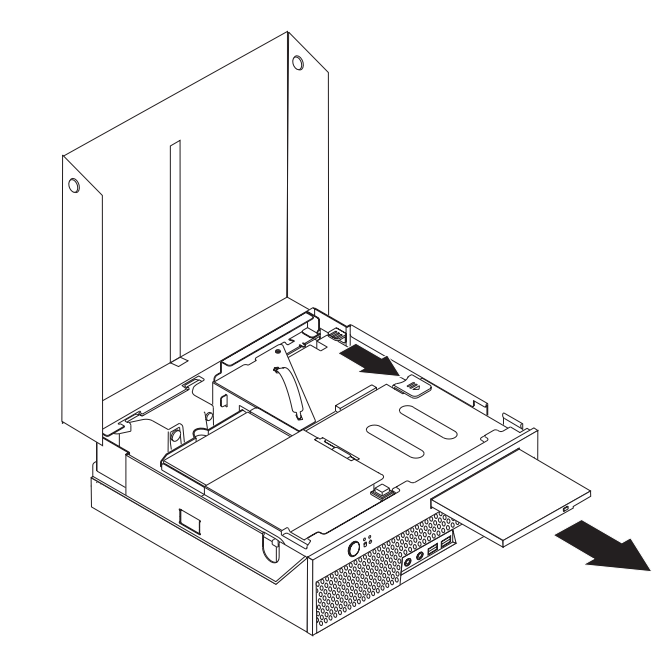

- 3. 新しい光ディスク・ドライブを、ベイの所定の位置にきちんと留まるまで滑らせ ます。
- 4. 32 [ページの『部品の取り替えの完了』に](#page-41-0)進みます。

## メモリー・モジュールの取り替え

#### 重要

コンピューターのカバーを開けたり修復を試みたりする前に、コンピューターに同梱されて いる「クイック・リファレンス」またはコンピューターの「ハードウェア保守マニュアル」 (HMM) の『重要な安全上の注意』を必ずお読みください。「クイック・リファレンス」ま たは「*HMM*」のコピーを入手するには、http://www.ibm.com/jp/pc/support/ または http://www.lenovo.com/think/support/ にアクセスしてください。

このセクションでは、メモリー・モジュールの取り替えの方法を説明します。

注**:** ご使用のコンピューターは、2 つのメモリー・モジュールをサポートします。

1. コンピューターのカバーを開きます。 5 [ページの『カバーを開く』を](#page-14-0)参照してく ださい。

2. ドライブ・ベイ・アセンブリーを引き上げて、システム・ボードを扱えるように します。

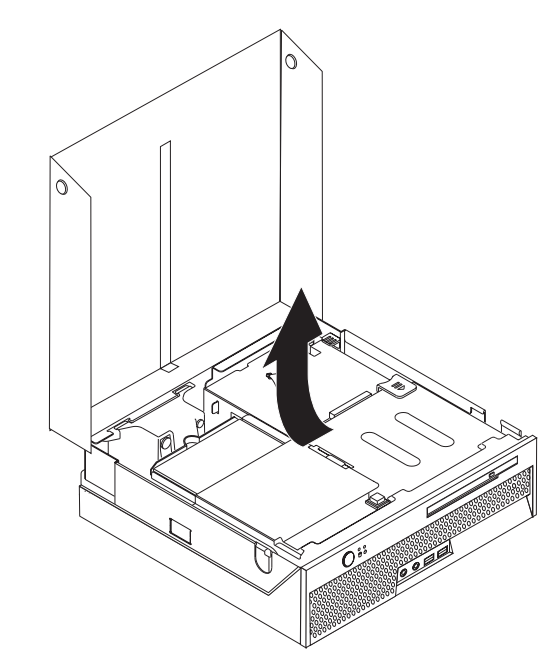

- 3. メモリー・コネクターの作業をする上で妨げになる可能性のある部品を取り外し ます。
- 4. 保持クリップを下図のように開いて、取り替えるメモリー・モジュールを取り外 します。

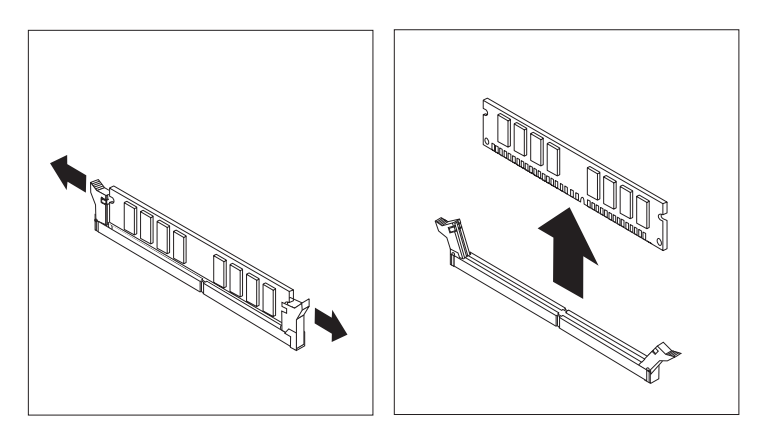

<span id="page-35-0"></span>5. 交換用のメモリー・モジュールをメモリー・コネクターに置きます。メモリー・ モジュールの切り欠き 1 を、システム・ボードのコネクターのキー 2 の位 置に正確に合わせます。メモリー・モジュールをメモリー・コネクターにまっす ぐに挿し込んで、保持クリップが閉じるまでそのまま押し下げます。

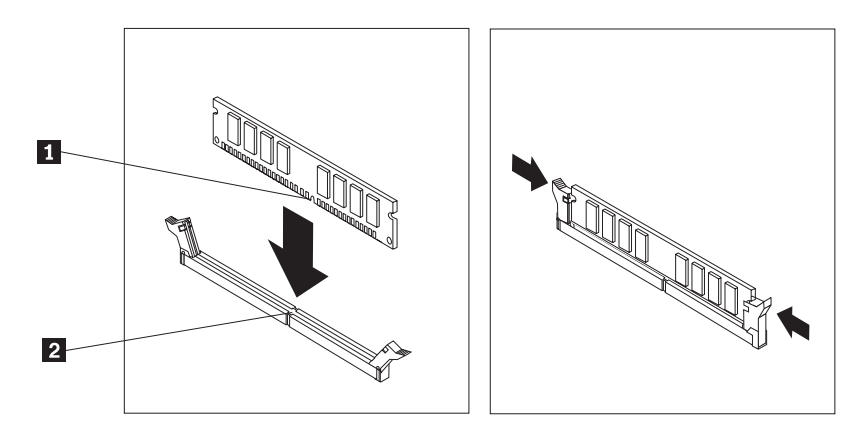

6. 32 [ページの『部品の取り替えの完了』に](#page-41-0)進みます。

### **PCI** アダプターの取り替え

#### 重要

コンピューターのカバーを開けたり修復を試みたりする前に、コンピューターに同梱されて いる「クイック・リファレンス」またはコンピューターの「ハードウェア保守マニュアル」 (HMM) の『重要な安全上の注意』を必ずお読みください。「クイック・リファレンス」ま たは「*HMM*」のコピーを入手するには、http://www.ibm.com/jp/pc/support/ または http://www.lenovo.com/think/support/ にアクセスしてください。

このセクションでは、PCI アダプターの取り替えの方法を説明します。

- 1. コンピューターのカバーを開きます。 5 [ページの『カバーを開く』を](#page-14-0)参照して ください。
- 2. ドライブ・ベイ・アセンブリーを引き上げて、システム・ボードを扱えるよう にします。

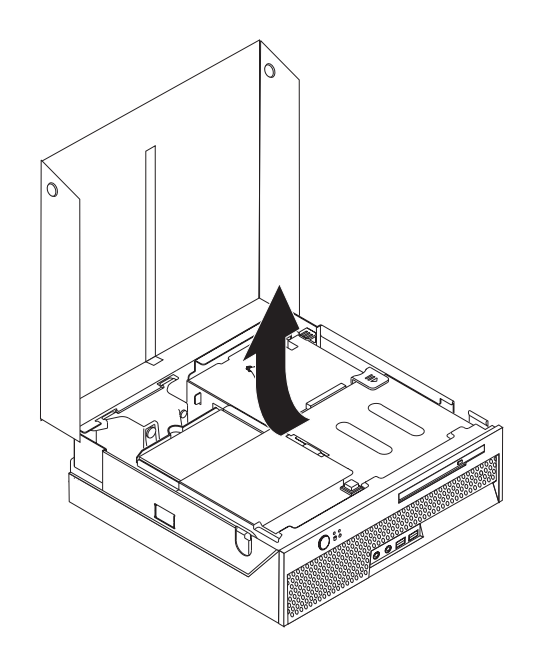

- 3. ケーブル・クリップの位置を確認します。 3 [ページの『構成部品の位置の確](#page-12-0) [認』を](#page-12-0)参照してください。
- 4. PCI ライザーに接続されているケーブル・クリップからすべてのケーブルを取 り外します。
- 5. 青色のハンドル を引き上げて、コンピューターから PCI ライザーを取り 外します。

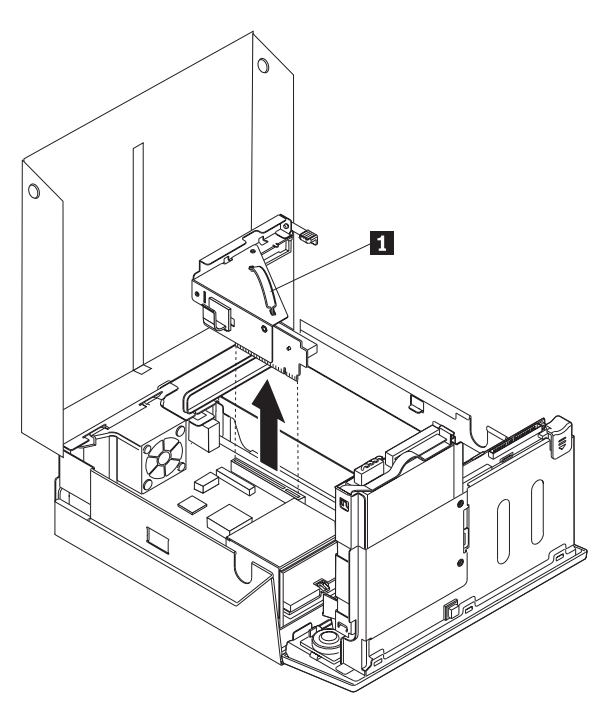

- 6. アダプター・ラッチを引き上げて、故障したアダプターを取り外します。
- 7. 新しいアダプターを、帯電防止パッケージから取り出します。
- 8. PCI ライザーの拡張コネクターに新しいアダプターを取り付けます。

<span id="page-37-0"></span>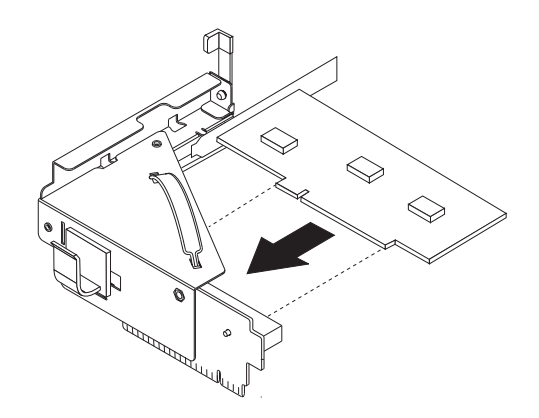

- 9. アダプター・ラッチを引き下げて、アダプターを保持します。
- 10. システム・ボードに PCI ライザーを再取り付けします。
- 11. 32 [ページの『部品の取り替えの完了』に](#page-41-0)進みます。

## 内部スピーカーの取り替え

#### 重要

コンピューターのカバーを開けたり修復を試みたりする前に、コンピューターに同梱されて いる「クイック・リファレンス」またはコンピューターの「ハードウェア保守マニュアル」 (HMM) の『重要な安全上の注意』を必ずお読みください。「クイック・リファレンス」ま たは「*HMM*」のコピーを入手するには、http://www.ibm.com/jp/pc/support/ または http://www.lenovo.com/think/support/ にアクセスしてください。

このセクションでは、内部スピーカーの取り替えの方法を説明します。

- 1. コンピューターのカバーを開きます。 5 [ページの『カバーを開く』を](#page-14-0)参照してく ださい。
- 2. ドライブ・ベイ・アセンブリーを引き上げて、スピーカー・コネクターを扱える ようにします。

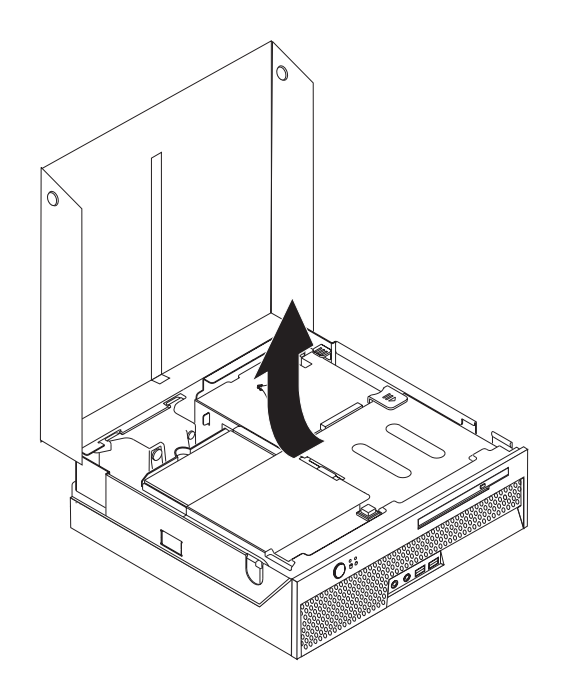

- 3. システム・ボード上のスピーカー・コネクターの位置を確認します。 4 [ページの](#page-13-0) [『システム・ボードの部品の識別』を](#page-13-0)参照してください。
- 4. システム・ボードからスピーカー・ケーブルを取り外します。
- 5. 図のように、金属のタブを押し下げ、コンピューターからスピーカーを持ち上げ ます。
	- 注**:** スピーカーを固定している金属のタブからそっと引き出すときに、マイナス ドライバーが必要になる場合があります。

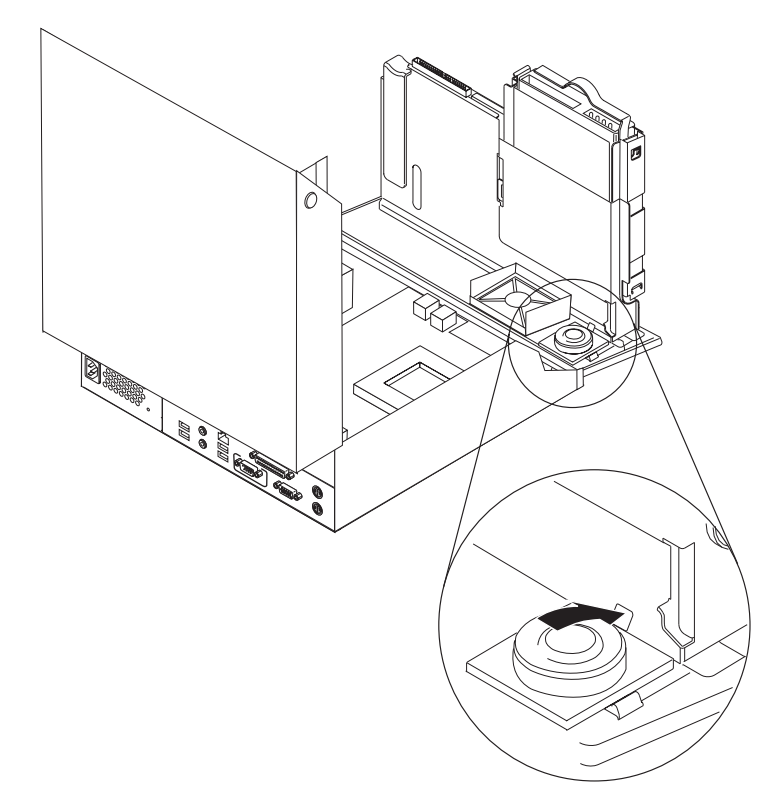

- 6. 新しいスピーカーの裏側を金属のタブに入れ、所定の位置にきちんと留まるまで スピーカーの表側を引き下げます。
- 7. システム・ボードにスピーカー・ケーブルを接続します。 4 [ページの『システ](#page-13-0) [ム・ボードの部品の識別』を](#page-13-0)参照してください。
- 8. 32 [ページの『部品の取り替えの完了』に](#page-41-0)進みます。

## <span id="page-39-0"></span>キーボードの取り替え

#### 重要

コンピューターのカバーを開けたり修復を試みたりする前に、コンピューターに同梱されて いる「クイック・リファレンス」またはコンピューターの「ハードウェア保守マニュアル」 (HMM) の『重要な安全上の注意』を必ずお読みください。「クイック・リファレンス」ま たは「*HMM*」のコピーを入手するには、http://www.ibm.com/jp/pc/support/ または http://www.lenovo.com/think/support/ にアクセスしてください。

このセクションでは、キーボードの取り替えの方法を説明します。

- 1. ディスケット、CD、磁気テープなどのメディアをドライブから取り出し、オペ レーティング・システムをシャットダウンし、接続されているすべての装置の電 源をオフにします。
- 2. すべての電源コードをコンセントから抜きます。
- 3. キーボード・コネクターの位置を確認します。
	- 注: キーボードは、標準キーボード・コネクター 1 か、USB コネクター 2 のどちらかに接続されています。キーボードの接続場所に応じて、 2 [ページ](#page-11-0) [の『コンピューターの背面にあるコネクターの位置』か](#page-11-0)、 1 [ページの『コン](#page-10-0) [ピューターの前面にあるコネクターの位置』を](#page-10-0)参照してください。

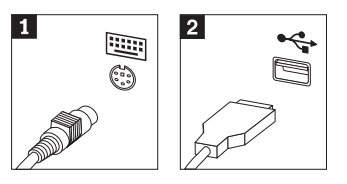

- 4. コンピューターから故障したキーボードのケーブルを取り外します。
- 5. 新しいキーボードを、コンピューターの該当するコネクターに接続します。
- 6. 32 [ページの『部品の取り替えの完了』に](#page-41-0)進みます。

#### マウスの取り替え

#### 重要

コンピューターのカバーを開けたり修復を試みたりする前に、コンピューターに同梱されて いる「クイック・リファレンス」またはコンピューターの「ハードウェア保守マニュアル」 (HMM) の『重要な安全上の注意』を必ずお読みください。「クイック・リファレンス」ま たは「*HMM*」のコピーを入手するには、http://www.ibm.com/jp/pc/support/ または http://www.lenovo.com/think/support/ にアクセスしてください。

このセクションでは、マウスの取り替えの方法を説明します。

- 1. ディスケット、CD、磁気テープなどのメディアをドライブから取り出し、オペ レーティング・システムをシャットダウンし、接続されているすべての装置の電 源をオフにします。
- 2. すべての電源コードをコンセントから抜きます。
- <span id="page-41-0"></span>3. マウス・コネクターの位置を確認します。
	- 注: マウスは、標準マウス・コネクター 1 か、USB コネクター <mark>2</mark> のどちら かに接続されています。マウスの接続場所に応じて、 2 [ページの『コンピュ](#page-11-0) [ーターの背面にあるコネクターの位置』か](#page-11-0)、 1 [ページの『コンピューターの](#page-10-0) [前面にあるコネクターの位置』を](#page-10-0)参照してください。

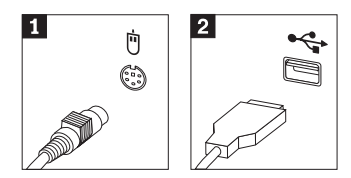

- 4. コンピューターから故障したマウスのケーブルを取り外します。
- 5. 新しいマウスを、コンピューターの該当するコネクターに接続します。
- 6. 『部品の取り替えの完了』に進みます。

#### 部品の取り替えの完了

部品の作業が終了したなら、コンピューター・カバーを元に戻し、すべてのケーブ ル (電話線および電源コードを含む) を接続し直すことが必要です。取り替えた部品 によっては、装置構成ユーティリティー (Setup Utility) プログラムの更新情報の確 認が必要になる場合もあります。

- 1. すべての構成部品が正しく再配置されており、コンピューターの内部に工具が残 されていたり、ねじが緩んだままになっていないことを確認します。
- 2. カバーを元に戻すのに妨げとなるケーブルをよけます。
- 3. ドライブ・ベイ・アセンブリーを下げます。
- 4. すべてのケーブルがケーブル・クリップ に通して正しく配線されているこ とを確認します。

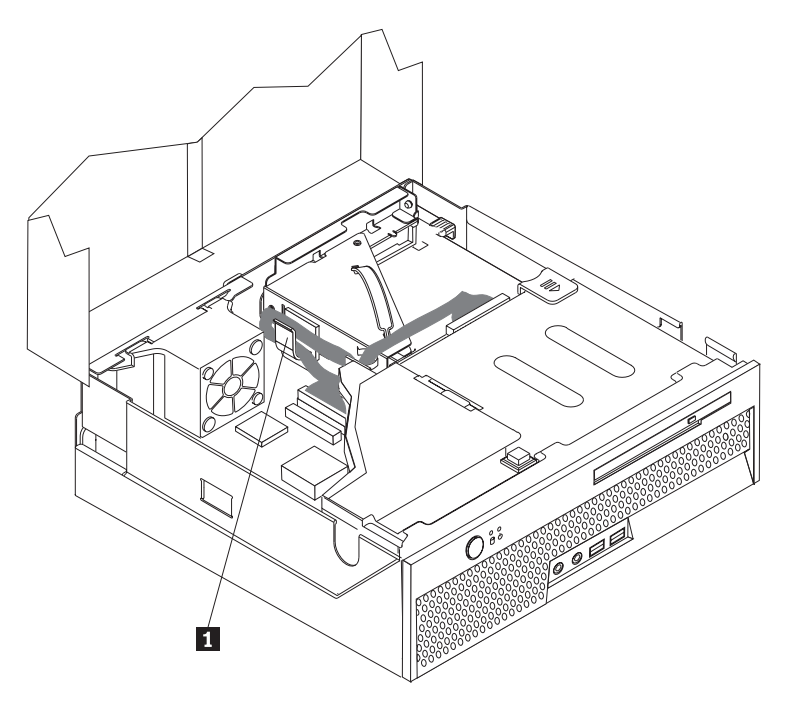

- <span id="page-42-0"></span>5. コンピューターのカバーを閉じます。
- 6. コンピューターを立てて使用する場合は、フロア・スタンドを取り付けます。 重要**:** 過熱およびそれによるコンポーネントの損傷を防ぐためには、コンピュ ーターを立てて使用するときには、必ずフロア・スタンドを取り付けてくださ い。
- 7. 外部ケーブルおよび電源コードをコンピューターに再接続します。 2 [ページの](#page-11-0) [『コンピューターの背面にあるコネクターの位置』を](#page-11-0)参照してください。
- 8. システム・ボードの取り替えの場合は、BIOS を更新 (フラッシュ) する必要が あります。『ディスケットまたは CD-ROM からの BIOS の更新 (フラッシ ュ)』を参照してください。
- 9. 構成を更新するには、コンピューターに同梱されている「クイック・リファレン <sup>ス</sup>」の『装置構成ユーティリティー *(Setup Utility)* の開始』を参照してくださ い。

#### ディスケットまたは **CD-ROM** からの **BIOS** の更新 **(**フラッシュ**)**

#### 重要

装置構成ユーティリティー (Setup Utility) プログラムを開始して、システム情 報を表示します。「クイック・リファレンス」の『装置構成ユーティリティー (Setup Utility) の開始』を参照してください。メインメニューでリストされて いるシリアル番号およびマシンのタイプ/モデルが、ご使用のコンピューターの ラベルに印刷された記載と一致しない場合、BIOS を更新 (フラッシュ) して シリアル番号およびマシンのタイプ/モデルを変更する必要があります。

BIOS をディスケットまたは CD-ROM から更新 (フラッシュ) するには、以下の手 順を実行します。

- 注**:** ディスケットから BIOS を更新 (フラッシュ) するには、オプションの USB デ ィスケット・ドライブが必要です。
- 1. ディスケット・ドライブまたは光ディスク・ドライブに、システム・プログラム 更新 (フラッシュ) 用のディスケットまたは CD-ROM を挿入します。システ ム・プログラム更新は、WWW の http://www.ibm.com/jp/pc/support/ または http://www.lenovo.com/think/support/ から入手できます。
- 2. コンピューターの電源を入れます。すでに電源がオンになっている場合は、一度 電源を切り、再び電源を入れます。更新が開始されます。
- 3. 言語を選択するようにプロンプトが表示されたら、該当の言語に対応する番号を キーボードから入力して、Enter を押します。
- 4. シリアル番号を変更するプロンプトが出されたら、Y を押します。
- 5. コンピューターの 7 文字のシリアル番号を入力して、Enter を押します。
- 6. マシンのタイプ/モデルを変更するプロンプトが出されたら、Y を押します。
- 7. コンピューターの 7 文字のマシン・タイプ/モデルを入力して、Enter を押しま す。
- 8. 画面の指示に従って、更新を完了します。

## <span id="page-44-0"></span>付録**.** 特記事項

本書に記載の製品、サービス、または機能が日本においては提供されていない場合 があります。日本で利用可能な製品、サービス、および機能については、レノボ・ ジャパンの営業担当員にお尋ねください。本書で Lenovo 製品、プログラム、また はサービスに言及していても、その Lenovo 製品、プログラム、またはサービスの みが使用可能であることを意味するものではありません。これらに代えて、Lenovo の知的所有権を侵害することのない、機能的に同等の製品、プログラム、またはサ ービスを使用することができます。ただし、Lenovo 以外の製品とプログラムの操作 またはサービスの評価および検証は、お客様の責任で行っていただきます。

Lenovo は、本書に記載されている内容に関して特許権 (特許出願中のものを含む) を保有している場合があります。本書の提供は、お客様にこれらの特許権について 実施権を許諾することを意味するものではありません。実施権についてのお問い合 わせは、書面にて下記宛先にお送りください。

*Intellectual Property Licensing Lenovo Group Ltd. 3039 Cornwallis Road Research Triangle Park, NC 27709 U.S.A. Attention: Dennis McBride*

Lenovo およびその直接または間接の子会社は、本書を特定物として現存するままの 状態で提供し、商品性の保証、特定目的適合性の保証および法律上の瑕疵担保責任 を含むすべての明示もしくは黙示の保証責任を負わないものとします。 国または地 域によっては、法律の強行規定により、保証責任の制限が禁じられる場合、強行規 定の制限を受けるものとします。

この情報には、技術的に不適切な記述や誤植を含む場合があります。本書は定期的 に見直され、必要な変更は本書の次版に組み込まれます。 Lenovo は予告なしに、 随時、この文書に記載されている製品またはプログラムに対して、改良または変更 を行うことがあります。

本書で説明される製品は、誤動作により人的な傷害または死亡を招く可能性のある 移植またはその他の生命維持アプリケーションで使用されることを意図していませ ん。本書に記載される情報が、Lenovo 製品仕様または保証に影響を与える、または これらを変更することはありません。本書におけるいかなる記述も、Lenovo あるい は第三者の知的所有権に基づく明示または黙示の使用許諾と補償を意味するもので はありません。本書に記載されるすべての情報は、特定の環境において得られたも のであり、例として提示されます。他の稼働環境では、結果が異なる場合がありま す。

Lenovo は、お客様が提供するいかなる情報も、お客様に対してなんら義務も負うこ とのない、自ら適切と信ずる方法で、使用もしくは配布することができるものとし ます。

<span id="page-45-0"></span>本書において Lenovo 以外の Web サイトに言及している場合がありますが、便宜 のため記載しただけであり、決してそれらの Web サイトを推奨するものではあり ません。それらの Web サイトにある資料は、この Lenovo 製品の資料の一部では ありません。それらの Web サイトは、お客様の責任でご使用ください。

この文書に含まれるいかなるパフォーマンス・データも、管理環境下で決定された ものです。そのため、他の操作環境で得られた結果は、異なる可能性があります。 一部の測定が、開発レベルのシステムで行われた可能性がありますが、その測定値 が、一般に利用可能なシステムのものと同じである保証はありません。さらに、一 部の測定値が、推定値である可能性があります。実際の結果は、異なる可能性があ ります。お客様は、お客様の特定の環境に適したデータを確かめる必要がありま す。

#### 映像出力 **(**テレビ、ビデオ**)** に関する注意事項

以下の注意事項は、映像出力機能を備えたモデルに適用されます。

この製品は、米国の特定の特許に記載の方法特許、および Macrovision Corporation および他の権利者が有するその他の知的所有権により保護されている、著作権保護 技術を含んでいます。この著作権保護技術の使用には、Macrovision Corporation の 許諾が必要であり、Macrovision Corporation の許諾が特にない限り、個人用、家庭 用およびその他の限られた視聴用途にのみ使用できます。リバース・エンジニアリ ングまたは逆アセンブルは禁じられています。

#### 商標

以下は、Lenovo の商標です。 Lenovo **ThinkCentre** ThinkPad

IBM は、IBM Corporation の商標です。

他の会社名、製品名およびサービス名等はそれぞれ各社の商標です。

## **ThinkCentre**

部品番号: 30R4886

(1P) P/N: 30R4886

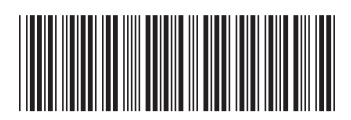